# saphety **ELECTRONIC SOLUTIONS TO IMPROVE YOUR BUSINESS**

**Manual de Utilização Concurso de Conceção 2012**

**Comprador Plataforma BizGov Junho 2012**

# Índice

1. Introdução

2. Criação do Procedimento

3. Criação de Procedimento

– Trabalhos de Concepção

4. Geração de Chave e Abertura dos Trabalhos de Conceção

5. Abertura dos Trabalhos de Conceção

saphet

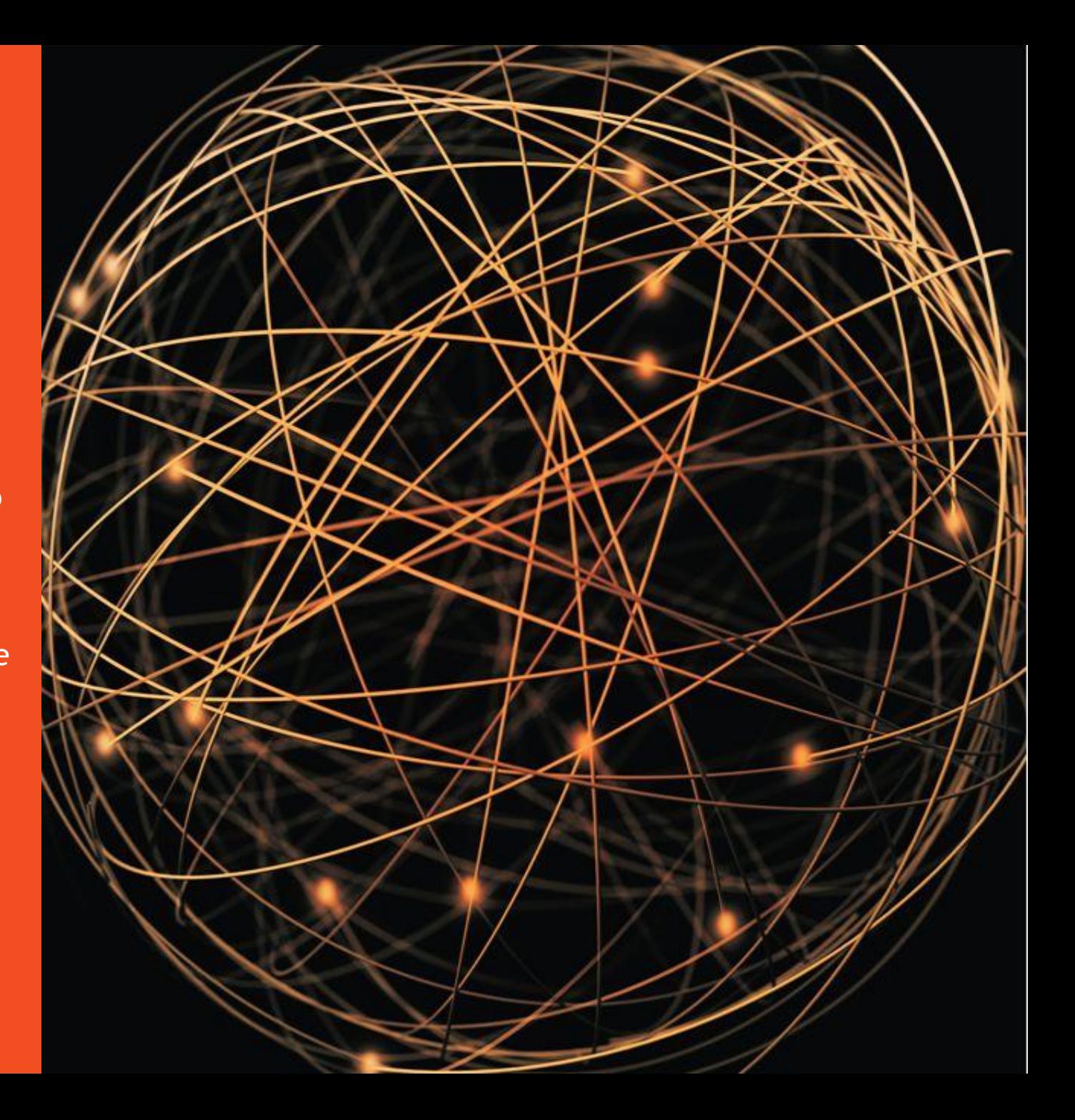

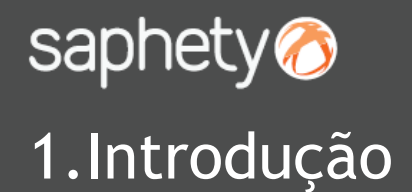

#### **O QUE É UM CONCURSO DE CONCEÇÃO?(1)**

O concurso de conceção é um instrumento procedimental especial que permite à entidade adjudicante selecionar um ou mais trabalhos de conceção, ao nível de estudo prévio ou similar, nomeadamente nos domínios artístico, do ordenamento do território, do planeamento urbanístico, da arquitetura, da engenharia civil, ou do processamento de dados.

O concurso de conceção reveste, em regra, a modalidade de concurso público, podendo ser adotada, nos casos em que se exija a avaliação de capacidade técnica dos candidatos, a modalidade de concurso limitado por prévia qualificação.

Na sequência de um concurso de conceção, a entidade adjudicante pode, posteriormente, e desde que tenha manifestado expressamente essa intenção, adquirir, por ajuste direto ao abrigo da alínea g) do n.º 1 do art.º 27.º do CCP, planos, projetos ou quaisquer criações conceptuais que consistam na concretização ou no desenvolvimento do trabalho, ou trabalhos, que tenham sido selecionados no âmbito do concurso de conceção.

#### **A adjudicação com recurso a Concurso de Conceção tem 2 fases:**

- 1ª Fase Seleção dos trabalhos de conceção, através de um concurso de conceção, numa de duas modalidades:
	- Modalidade Concurso Público
	- Modalidade Concurso Limitado por Prévia Qualificação
- 2ª Fase Adjudicação, com recurso a Ajuste Direto

(1) <http://www.base.gov.pt/base2/html/utilidades/faq.shtml>

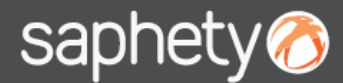

#### **Manual de Utilização Concurso de Conceção**

### 2. Criação de Procedimento

A criação de um procedimento do tipo **Concurso de Conceção ou Concurso de Conceção Limitado por Prévia-Qualificação** é efetuada através da ação "Criar Procedimento", tal como indicado na imagem abaixo.

A principal diferença entre um **Concurso de Conceção e Concurso de Conceção Limitado por Prévia-Qualificação** é que o segundo apresenta uma fase de candidaturas e o primeiro não.

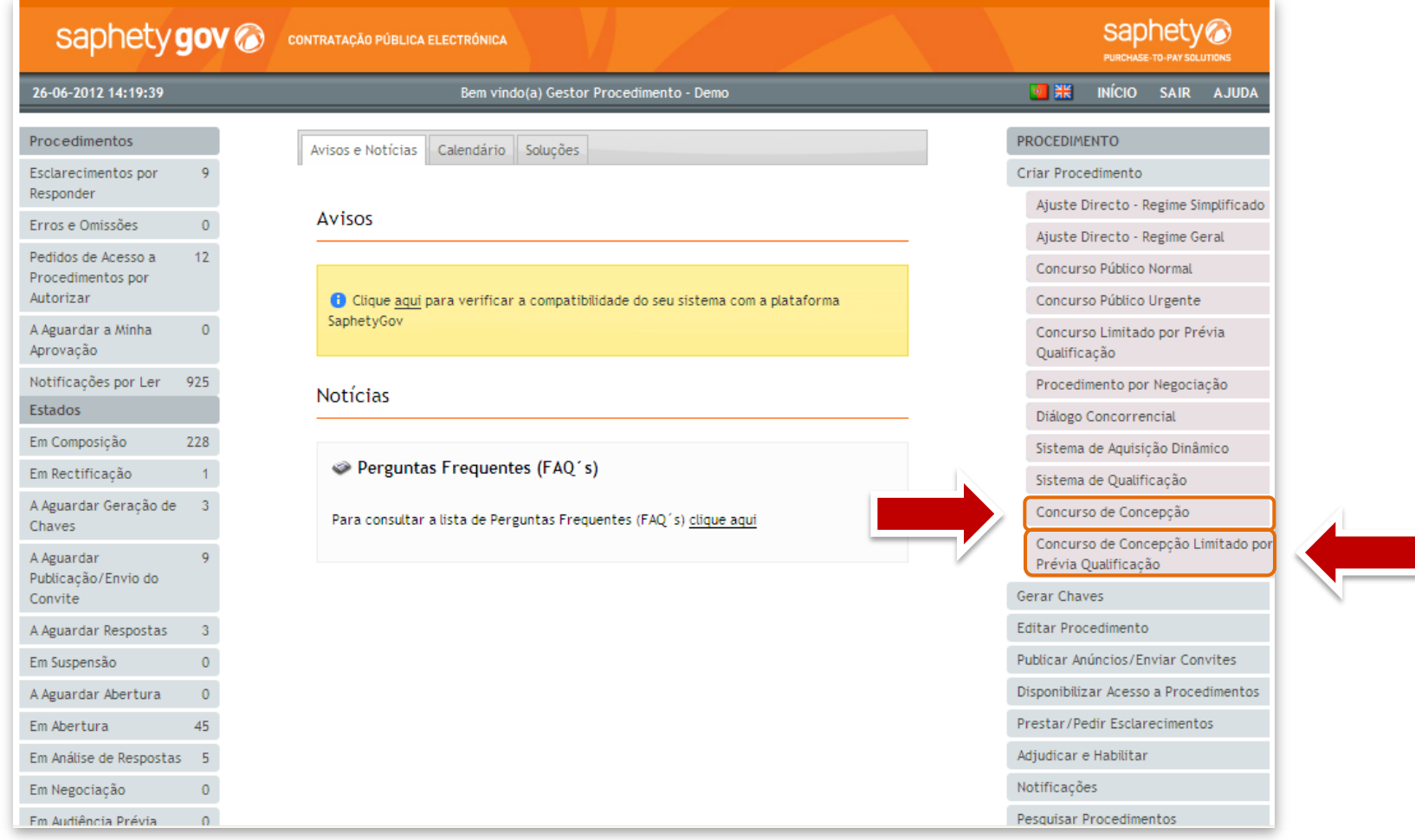

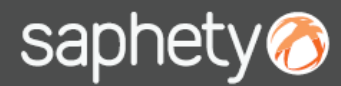

### 3. Criação de Procedimento – Trabalhos de Concepção

O procedimento de conceção é criado da mesma forma que os restantes procedimentos.

Assim sendo, nesta área o gestor de procedimento deverá definir:

- Documentação que deverá ser apresentada pelos concorrentes aquando da submissão dos trabalhos de conceção;
- Prazo para a apresentação dos trabalhos de concepção;
- Abertura dos trabalhos de concepção.

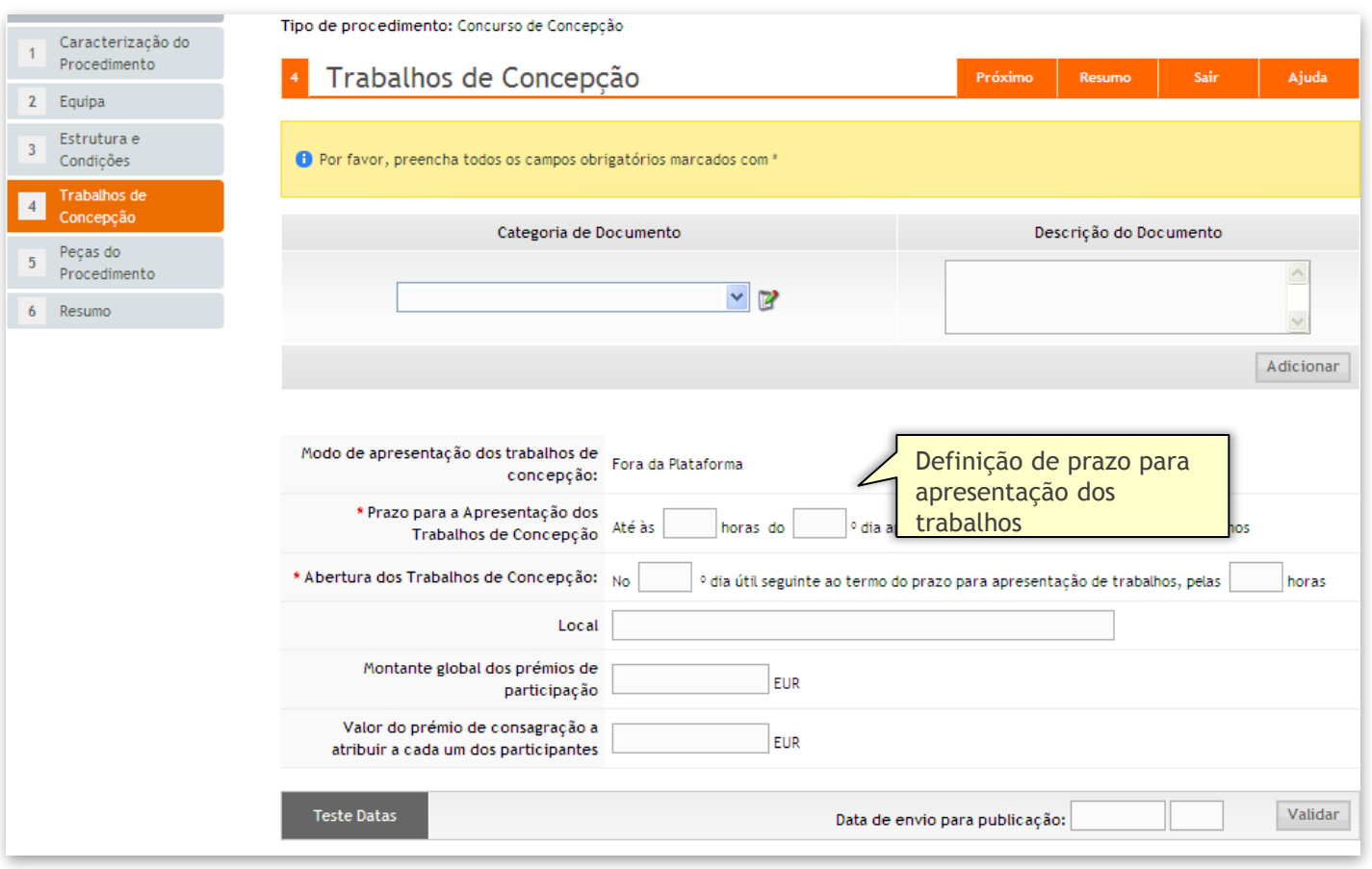

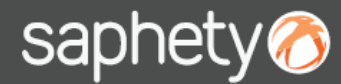

#### 4. Geração de Chave e Abertura dos Trabalhos de Conceção

No procedimento de **Concurso de Conceção** não existe a fase de geração de chaves por parte da entidade adjudicante (aquando a criação do procedimento) uma vez que as entidades fornecedoras não apresentam os seus trabalhos de conceção na plataforma SaphetyGov. Assim sendo, quando se atingir a data de abertura dos trabalhos de conceção, o júri do procedimento deverá aceder ao separador de "Trabalhos de Conceção" tal como ilustra a figura abaixo.

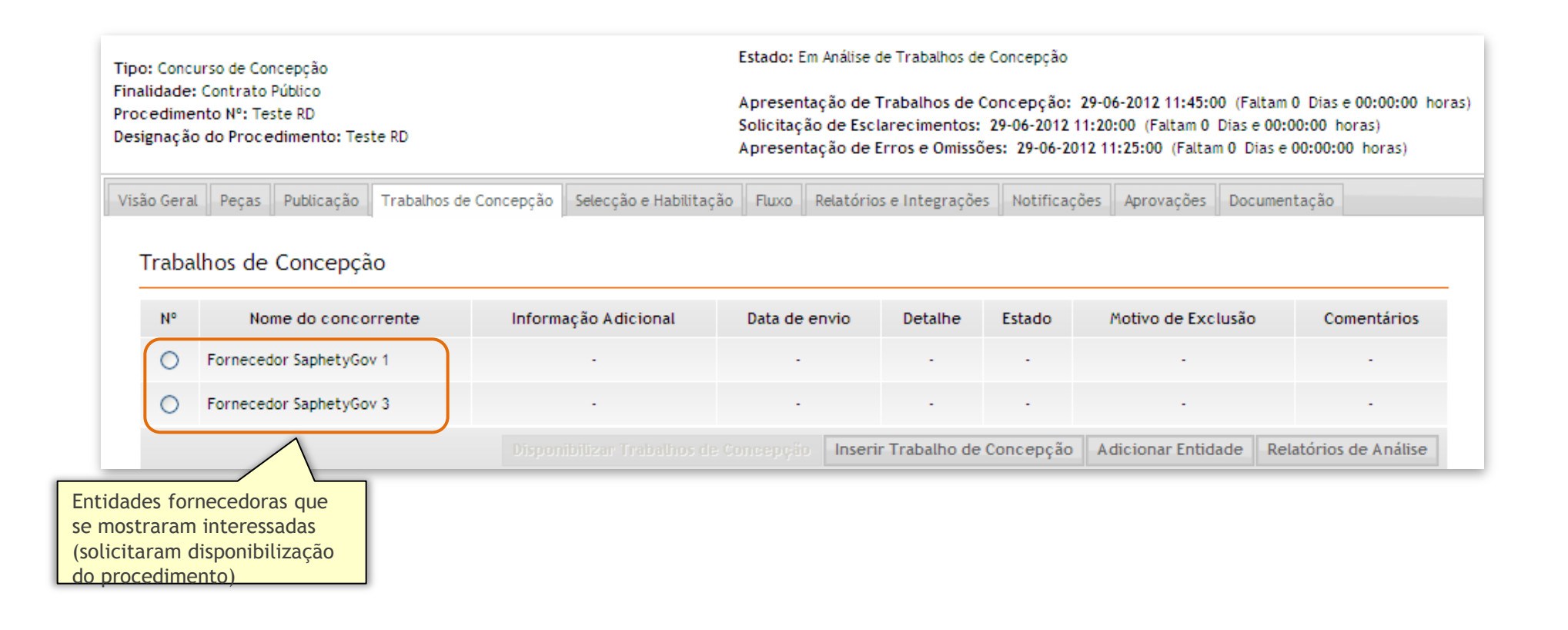

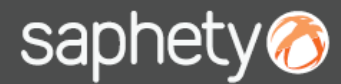

As formalidades de abertura de trabalhos de conceção regem-se pelo artigo 231° do decreto lei nº 18/2008, de 29 Janeiro.

Após compridas as formalidades, os membros do júri poderão inserir os trabalhos de conceção de cada entidade fornecedora na plataforma, através da opção " Inserir Trabalho de Conceção".

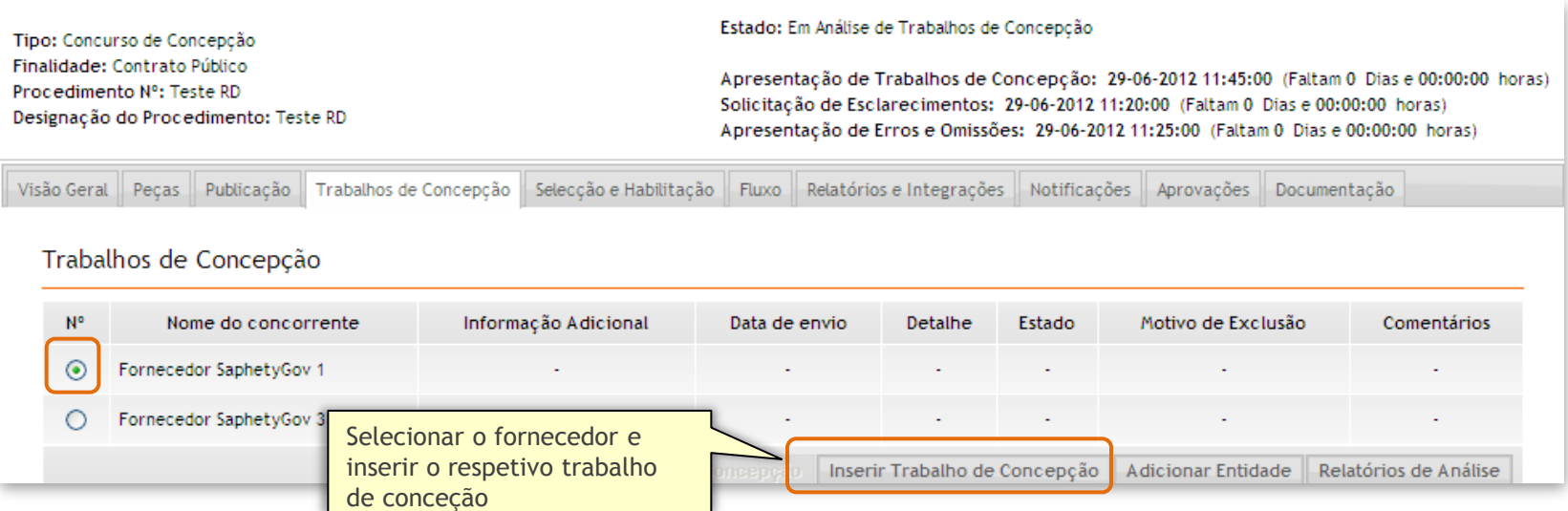

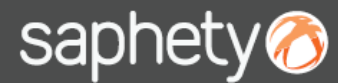

Para inserir um trabalho de conceção, deverão ser preenchidos os campos presentes no ecrã em baixo, bem como anexados os documentos que compõem os trabalhos de conceção de cada uma das entidades fornecedoras.

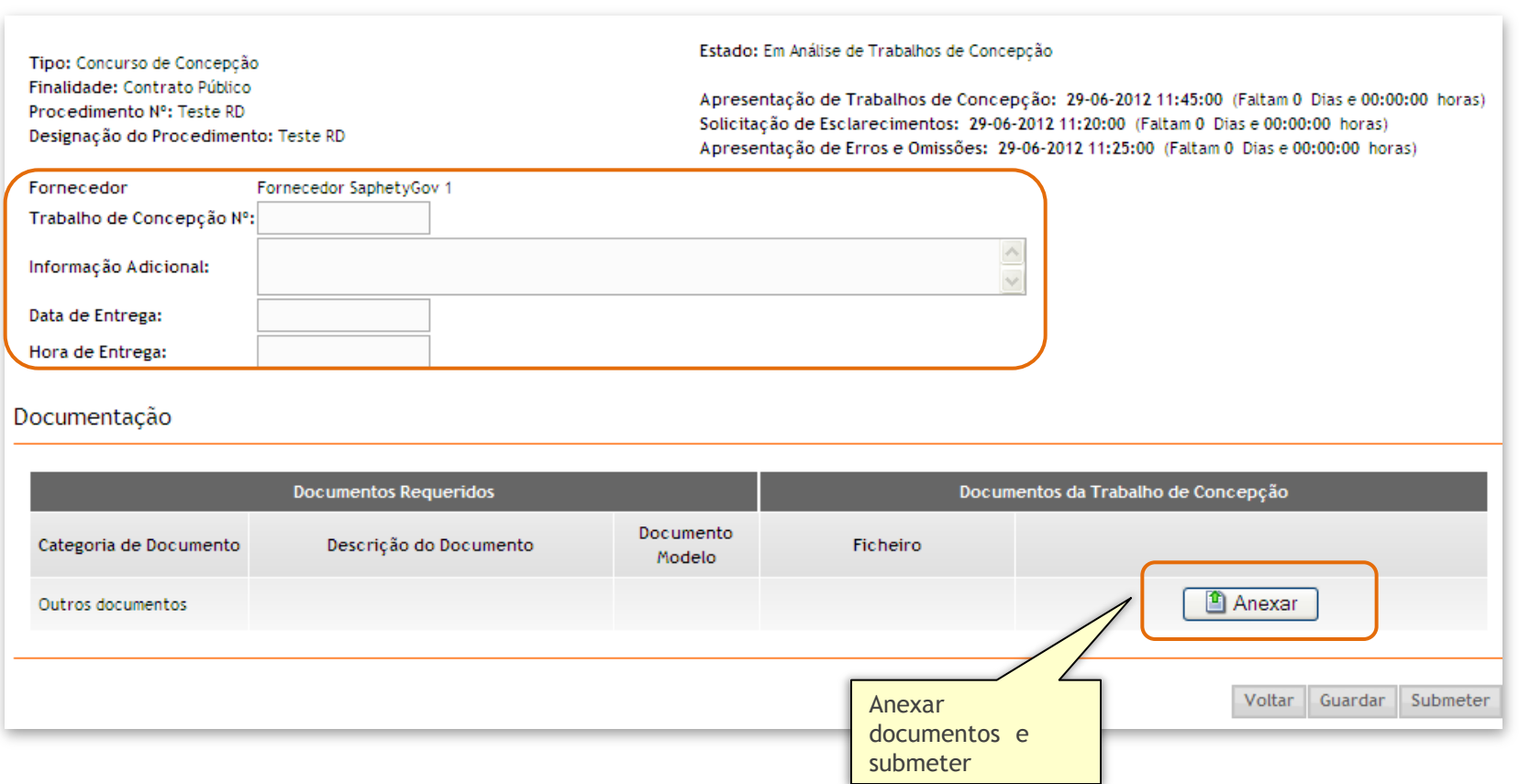

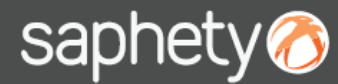

Adicionalmente, poderão ser adicionadas outras entidades fornecedoras, bastando selecionar a opção "Adicionar Entidade" (caso a entidade não se tenha registado como interessada na plataforma).

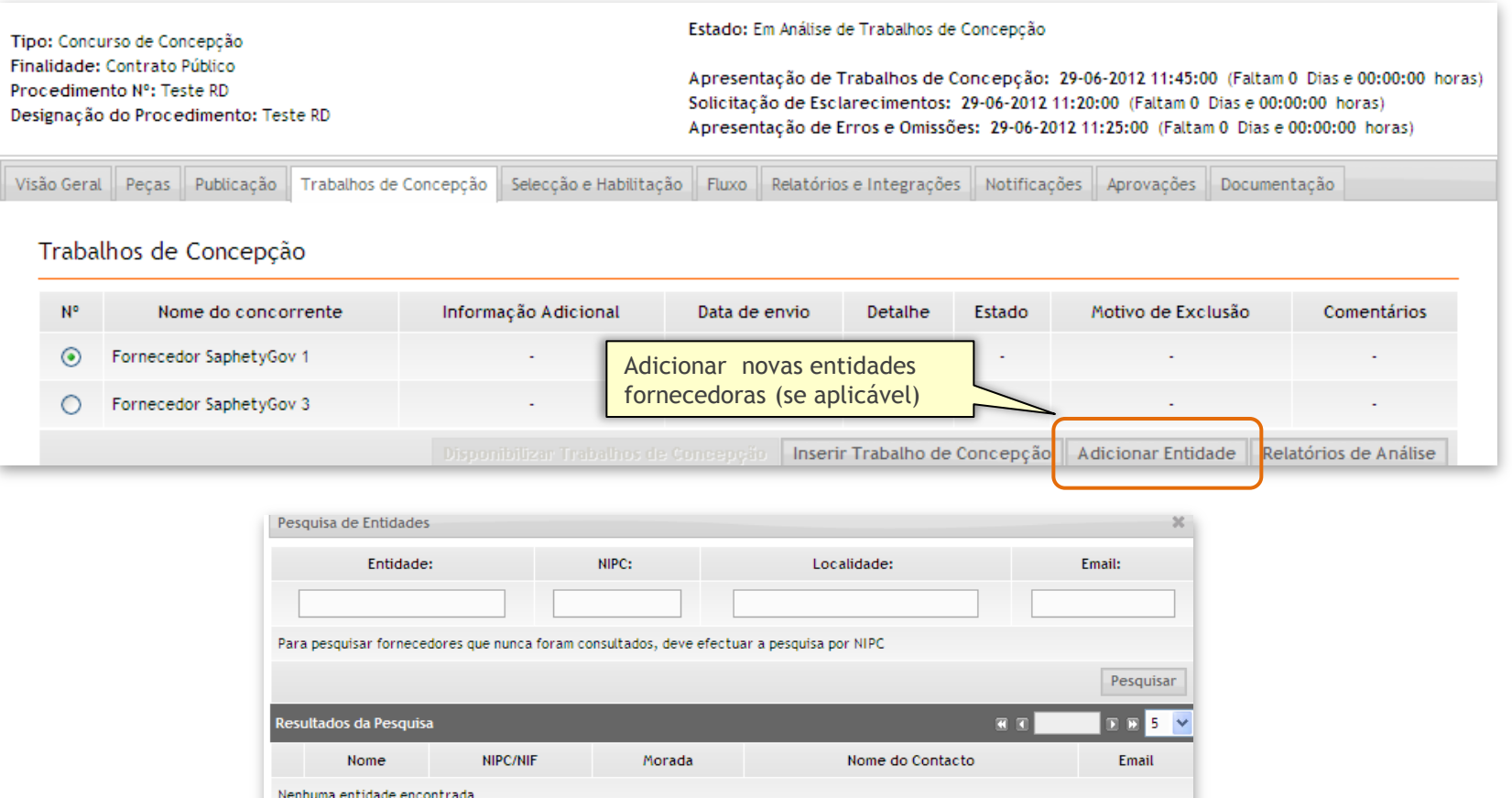

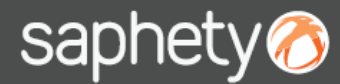

Depois de analisados os trabalhos de conceção, os membros do júri deverão adicionar os relatórios de análise.

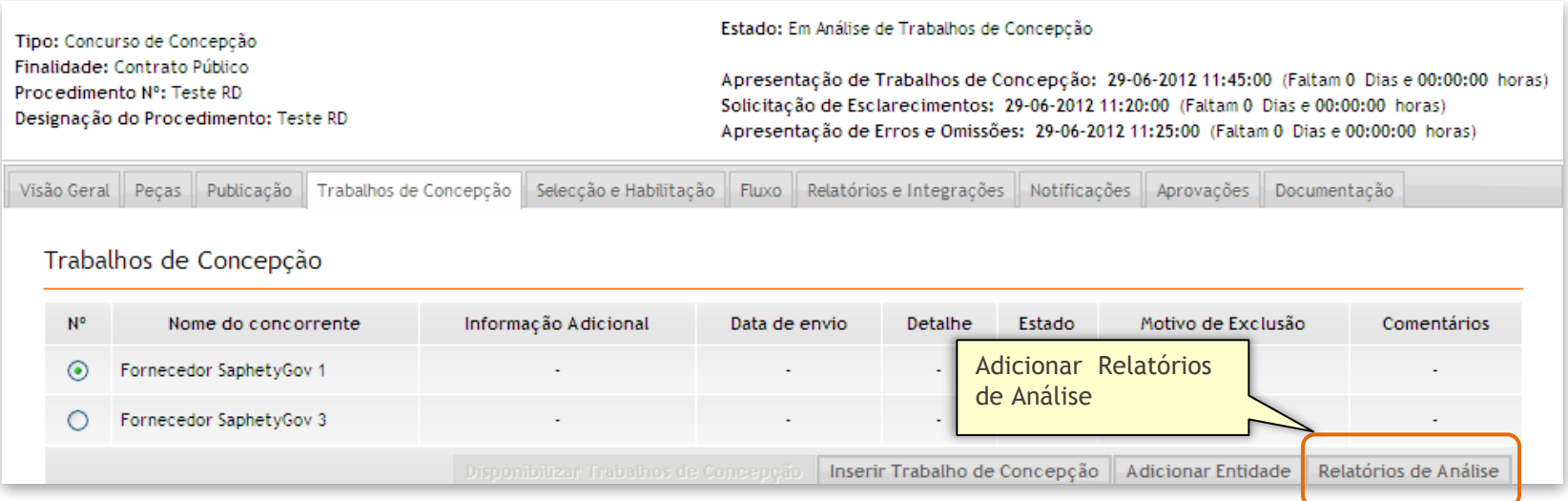

Depois de analisados os trabalhos de conceção, os membros do júri deverão adicionar os relatórios de análise.

# saphety **ELECTRONIC SOLUTIONS TO IMPROVE YOUR BUSINESS**

#### **Saphety Helpdesk**

**t.** 707 101 249

**Obrigado.**

**[helpdesk@saphety.com](mailto:helpdesk@saphety.com)**